<span id="page-0-0"></span>**44H2A-88H2A RS232 ASCII Protocol**

# **Content**

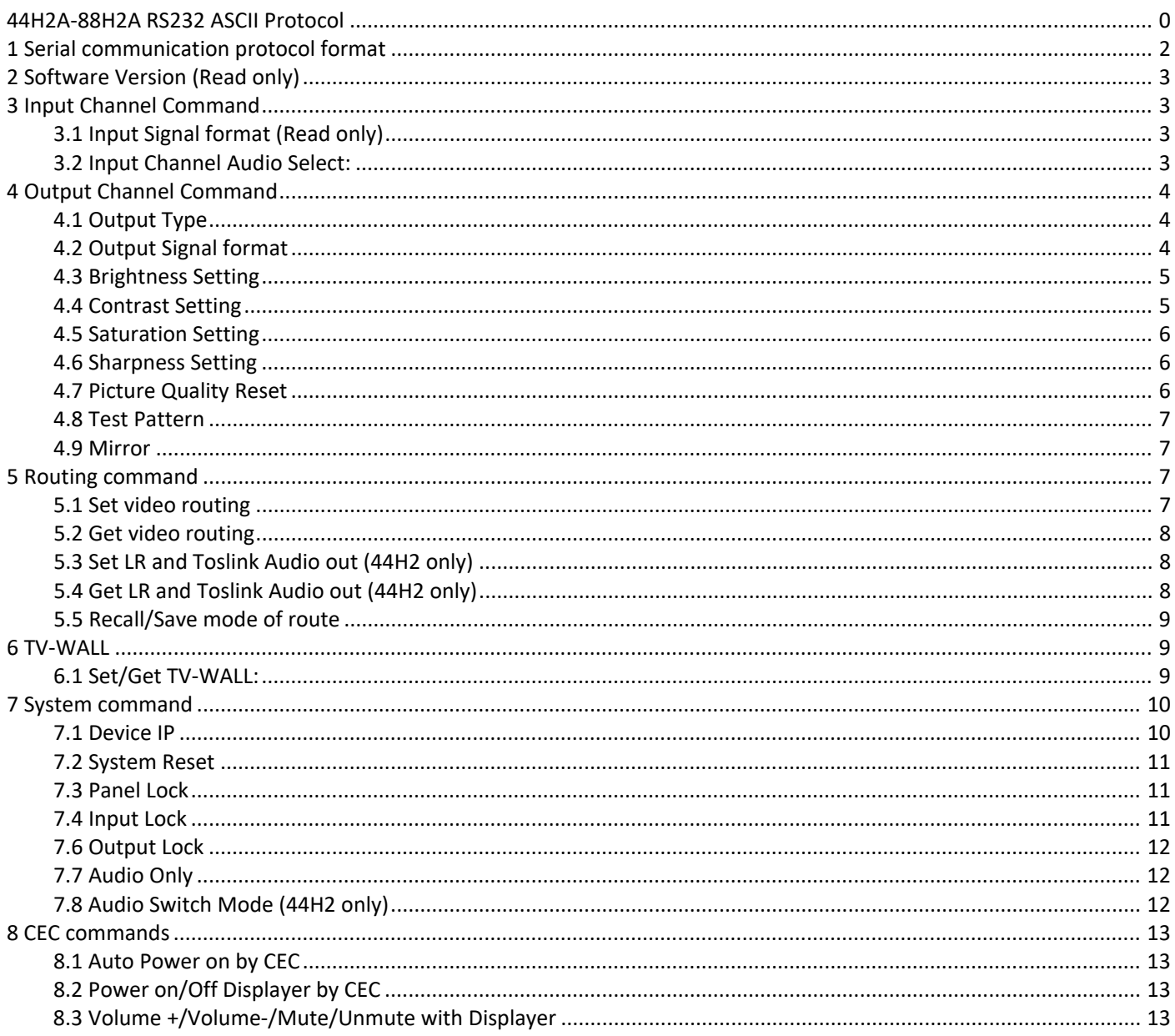

# <span id="page-2-0"></span>**1 Serial communication protocol format**

Baud Rate: 9600 Data bits: 8 Parity: None

Stop bits: 1

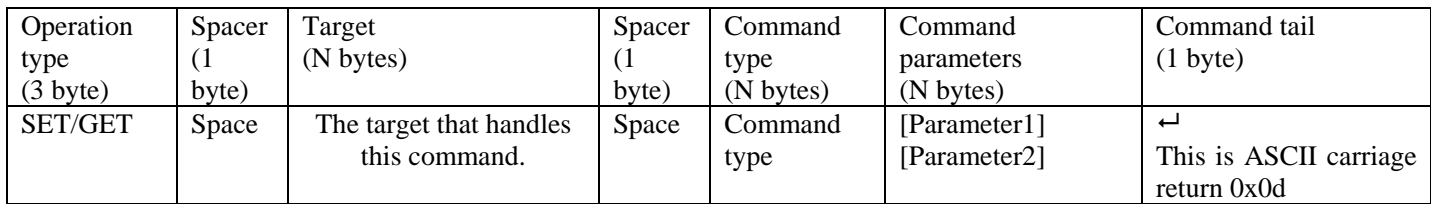

#### **Notes:**

Space is the ASCII character 0x20

 $\leftarrow$  Represents the ASCII character 0x0d

All Return messages are always terminated by CR/LF, the ASCII characters 0x0d 0x0a

All items shown in square brackets, [], are optional.

Any SET command that contains leading zeroes should not include the leading zeros in any response message.

#### **The value ranges for certain commands are not given, please state and minimum and maximum values for each command that uses a numerical value range.**

# <span id="page-3-0"></span>**2 Software Version (Read only)**

Get the software version of input/output channels: Send: GET IN1 VERSION PReceive: GET IN1 VERSION 2019/01/01-12:00:00 Send: GET OUT1 VERSION<sup>-1</sup> Receive: OUT1 VERSION 2019/01/01-12:00:00 Send: GET SYS VERSION  $\leftarrow$  Receive: SYS VERSION 2019/01/01-12:00:00

# <span id="page-3-1"></span>**3 Input Channel Command**

## <span id="page-3-2"></span>**Input Signal format (Read only)**

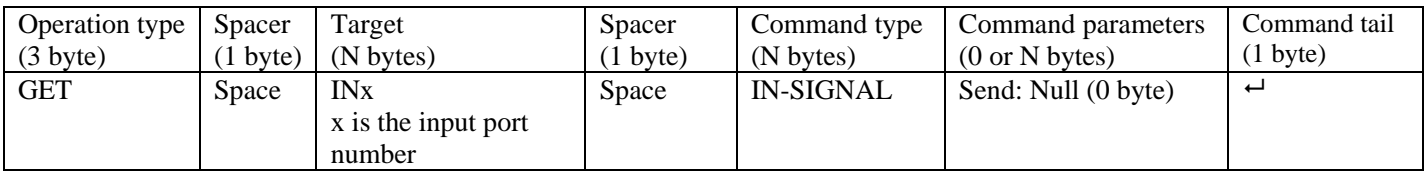

GET input signal format of input channel:

<span id="page-3-3"></span>Send: GET IN1 IN-SIGNAL - Receive: IN1 IN-SIGNAL UHD@3840x2160p60

#### **Input Channel Audio Select:**

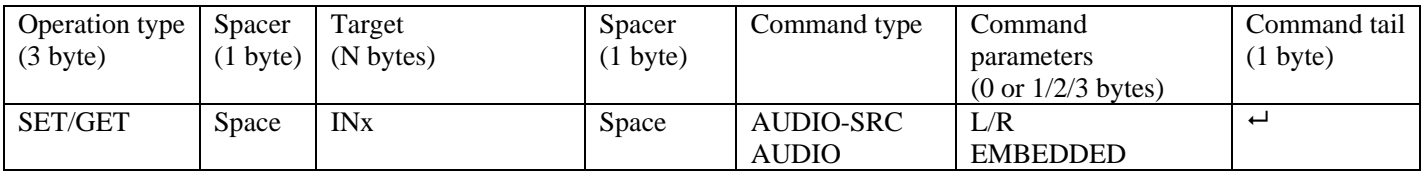

NOTE: The command type of 4K44H is different from 4K88H.

The command of 4K44H2 is:

Send: GET IN1 AUDIO-SRC<sup>-1</sup> Receive: IN1 AUDIO-SRC EMBEDDED<sup>-1</sup> Send: SET IN1 AUDIO-SRC L/R $\vdash$  Receive: IN1 AUDIO-SRC L/R $\vdash$ 

The command of 4K88H2 is:

Send: GET IN1 AUDIO<sup>∟</sup> Receive: IN1 AUDIO EMBEDDED<sup>∟</sup> Send: SET IN1 AUDIO L/R $\leftarrow$  Receive: IN1 AUDIO- L/R $\leftarrow$ 

# <span id="page-4-0"></span>**4 Output Channel Command**

## <span id="page-4-1"></span>**Output Type**

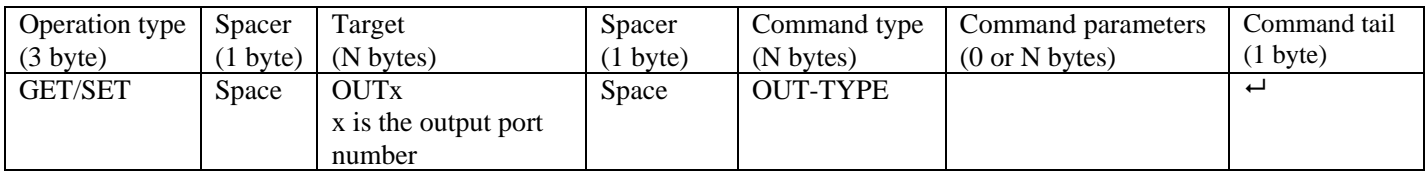

- A. GET output type of output channel:<br>Send: GET OUT1 OUT-TYPE
- B. SET output type of output channel: Send: SET OUT1 OUT-TYPE UHD-HDMI<sup>-1</sup> Receive: OUT1 OUT-TYPE UHD-HDMI<sup>-1</sup> Send: SET OUT2 OUT-TYPE UHD-DVI<sup>-1</sup> Receive: OUT01 OUT-TYPE UHD-DVI<sup>-1</sup>

#### Receive: OUT1 OUT-TYPE UHD-HDMI<sup> $\rightarrow$ </sup> Send: GET OUT2 OUT-TYPE<sup>-1</sup> Receive: OUT2 OUT-TYPE UHD-DVI<sup>-1</sup>

#### NOTE:

Support Types: UHD-HDMI: HDMI without HDCP UHD-DVI: DVI without HDCP UHD-HDMI-1.4: HDMI, HDCP1.4 UHD-HDMI-2.2: HDMI, HDCP2.2

#### <span id="page-4-2"></span>**Output Signal format**

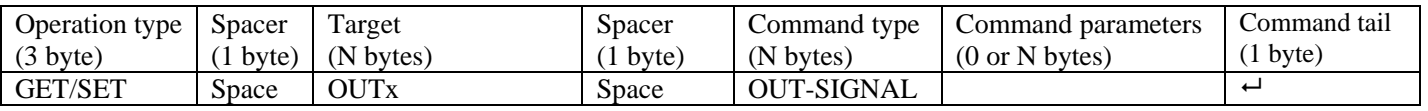

A. GET output signal format of output channel: Send: GET OUT1 OUT-SIGNAL<sup>-1</sup> Receive: OUT1 OUT-SIGNAL UHD-HDMI@4K2Kp60<sup>-1</sup>

B. SET output signal format of output channel:

Send: SET OUT1 OUT-SIGNAL 1920x1080p60<sup>-1</sup> Receive: OUT1 OUT-SIGNAL UHD-HDMI @1920x1080p60<sup>-1</sup> NOTE:

1. Supported output resolution:

3840x2160p60, 3840x2160p50, 3840x2160p30, 1920x1200p60, 1920x1080p60, 1920x1080p50, 1600x1200p60, 1400x1050p60, 1366x768p60, 1360x768p60, 1280x1024p60, 1280x768p60, 1280x720p50, 1280x720p60, 1024x768p60

#### <span id="page-4-3"></span>**Brightness Setting**

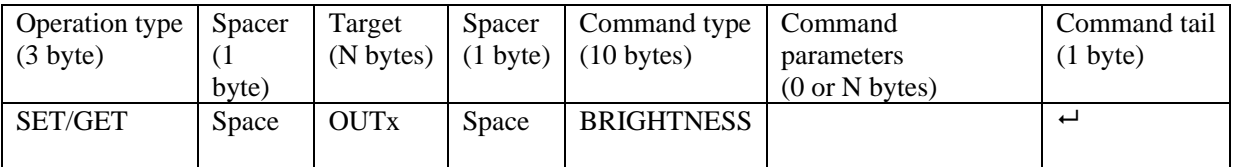

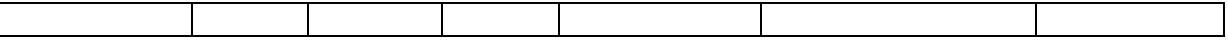

- A. GET brightness of output channel: Send: GET OUT1 BRIGHTNESS ~ Receive: OUT1 BRIGHTNESS 50
- <span id="page-5-0"></span>B. SET brightness of output channel: Send: SET OUT1 BRIGHTNESS 50<sup>-1</sup> Receive: OUT1 BRIGHTNESS 50

### **Contrast Setting**

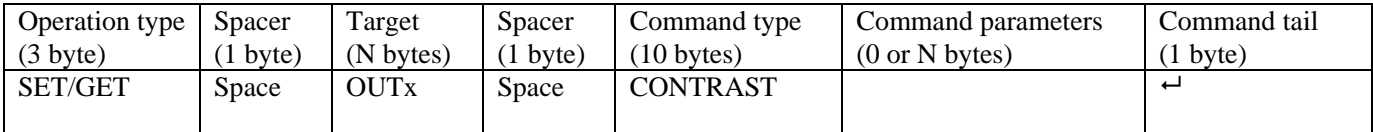

A. GET contrast of output channel: Send: GET OUT1 CONTRAST<sup> $\rightarrow$ </sup> Receive: OUT1 CONTRAST 50

**Saturation Setting**

<span id="page-5-1"></span>B. SET contrast of input channel: Send: SET OUT1 CONTRAST 50<sup>-1</sup> Receive: OUT1 CONTRAST 50

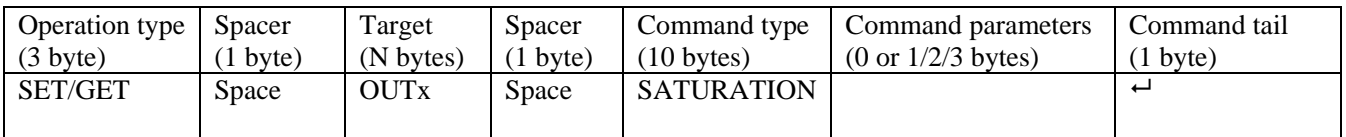

A. GET saturation of output channel: Send: GET OUT1 SATURATION - Receive: OUT1 SATURATION 50

B. SET saturation of output channel: Send: SET OUT1 SATURATION 50 Receive: OUT1 SATURATION 50

#### <span id="page-5-2"></span>**Sharpness Setting**

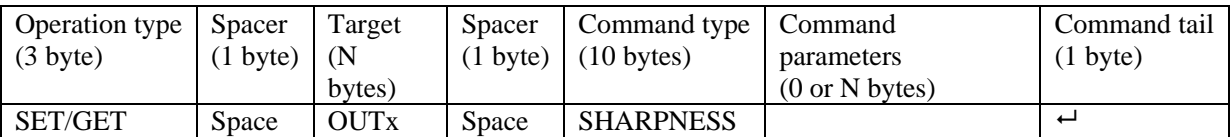

A. GET sharpness of output channel: Send: GET OUT1 SHARPNESS  $\leftarrow$  Receive: OUT1 SHARPNESS 50 $\leftarrow$ 

B. SET sharpness of output channel: Send: SET OUT1 SHARPNESS  $50 -$ <br>Receive: OUT1 SHARPNESS  $50 -$ 

# <span id="page-5-3"></span>**Picture Quality Reset**

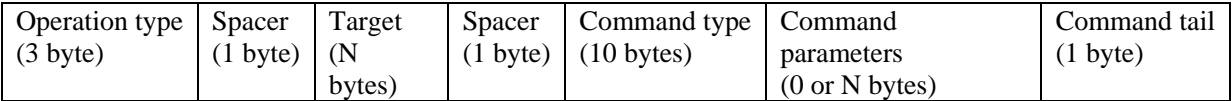

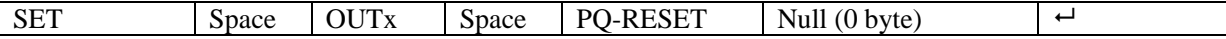

<span id="page-6-0"></span>A. Reset the picture qualityof output channel: Send: SET OUT1 PQ-RESET<sup>←1</sup> Receive: OUT1 PQ-RESET←

#### **Test Pattern**

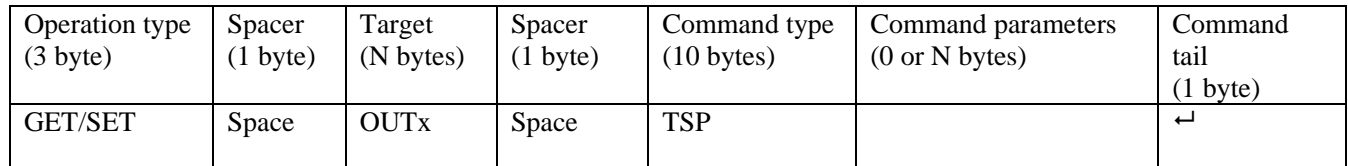

Send: SET OUT1 TSP OFF← Receive: OUT1 TSP OFF←

Send: GET OUT1 TSP<sup>←</sup> Receive: OUT1 TSP ON<sup>←</sup>

#### <span id="page-6-1"></span>**Mirror**

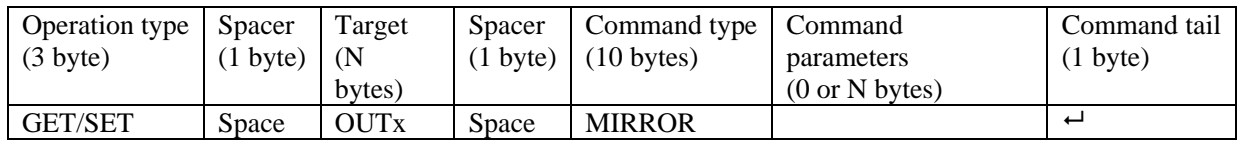

Send: GET OUT1 MIRROR $\leftarrow$  Receive: OUT1 MIRROR ON $\leftarrow$ Send: SET OUT1 MIRROR OFF← Receive: OUT1 MIRROR OFF←

# <span id="page-6-2"></span>**5 Routing command**

#### <span id="page-6-3"></span>**Set video routing**

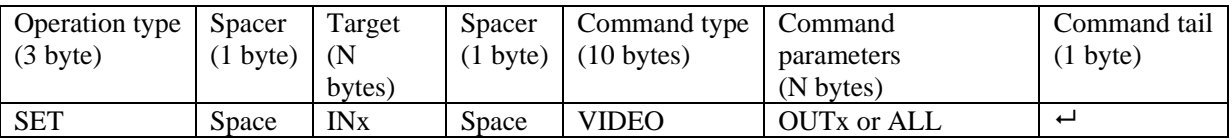

A. Set video route: Input port-x/xx/xxx switch to output port-a/b/c… , or all output ports For example, SET video route: Input port 1 switch to output port 1 Send: SET IN1 VIDEO OUT1<sup>-1</sup> Receive: IN1 VIDEO OUT1<sup>-1</sup> For example, SET video route: Input port 1 switch to all output ports Send: SET IN1 VIDEO ALL<sup>1</sup> Receive: IN1 VIDEO ALL<sup>1</sup> B. Set multichannel video route (!!!At most, only 8 outputs can be switched at the same time!!!): For example: Input port 1 switch to output port 1,2,3,4,5,6,7,8 Send: SET IN1 VIDEO OUT1,2,3,4,5,6,7,8 $\leftrightarrow$ Receive: IN1 VIDEO OUT1,2,3,4,5,6,7,8 $\leftrightarrow$ 

For example: Input port 1 switch to output port 5,6,4,8

**6**/ **12**

### <span id="page-7-0"></span>**Get video routing**

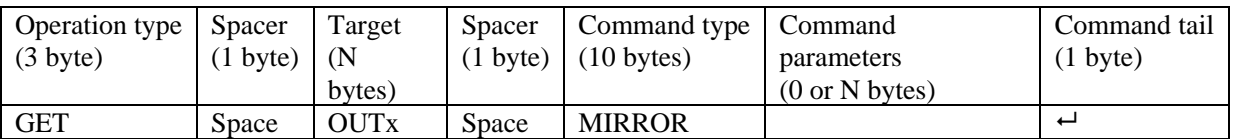

Get the output's input channel: Send: GET OUT1 VIDEO $\leftarrow$  Receive: OUT1 VIDEO IN1 $\leftarrow$ 

## <span id="page-7-1"></span>**Set LR and Toslink Audio out (44H2 only)**

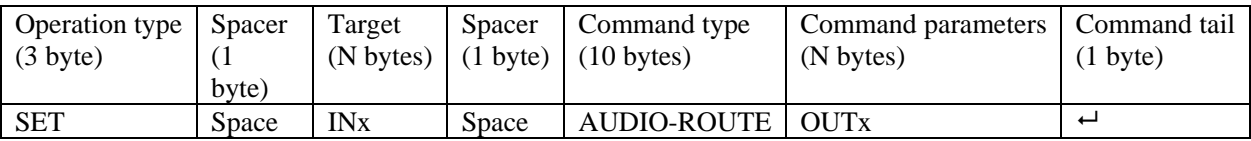

Set the LR and Toslink Audio out's audio input channel: Send: SET IN1 AUDIO-ROUTE OUT2<sup>→</sup> Receive: IN1 AUDIO-ROUTE OUT2<sup>→</sup>

## <span id="page-7-2"></span>**Get LR and Toslink Audio out (44H2 only)**

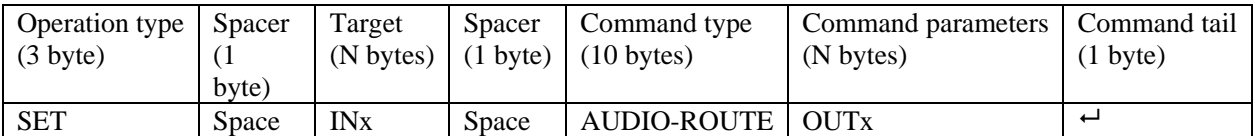

Get the LR and Toslink Audio out's audio input channel:

Send: GET OUT2 AUDIO-ROUTE  $\leftarrow$  Receive: OUT2 AUDIO-ROUTE IN1 $\leftarrow$ 

#### <span id="page-7-3"></span>**Recall/Save mode of route**

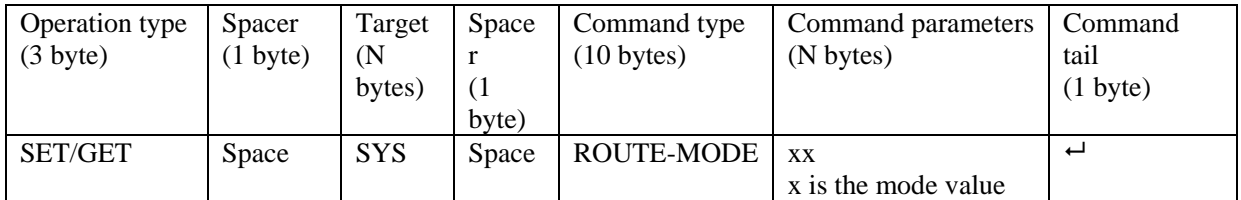

Send: GET SYS ROUTE-MODE 1<sup>-1</sup><br>Send: SET SYS ROUTE-MODE 1<sup>-1</sup><br>Receive: SYS ROUTE-MODE 1<sup>-1</sup> Send: SET SYS ROUTE-MODE 1  $\leftrightarrow$ 

# <span id="page-8-0"></span>**6 TV-WALL**

## <span id="page-8-1"></span>**Set/Get TV-WALL:**

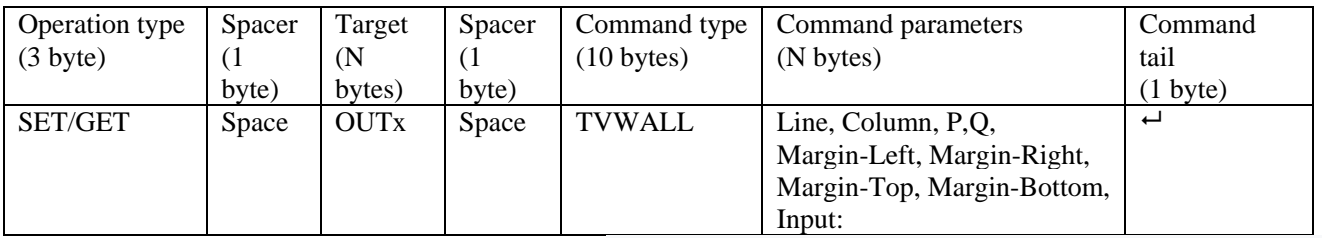

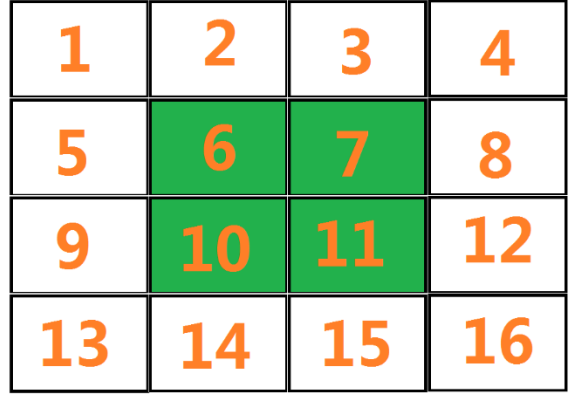

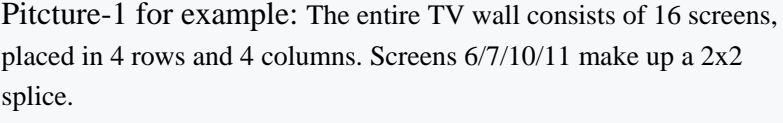

The parameter of the splice which make up by Screens 6/7/10/11:

Line: How many rows of the Digital Information Display, picture-1

for example, 2

Column: How many columns of the Digital Information Display left

picture for example, 2

P: The row number of the current output connected: Screen 6: 1, Screen 7: 1, Screen 10: 2, Screen 11: 2

Q: The column number of the current output connected: Screen 6: 1, Screen 7: 2, Screen 10: 1, Screen 11: 2 The border of each screen is 20 pixels for example:

Margin-Left: The width of the left margin (pixels): Screen 6: 0, Screen 7: 20, Screen 10: 0, Screen 11: 20 Margin-Right: The width of the right margin (pixels): Screen 6: 20, Screen 7: 0, Screen 10: 20, Screen 11: 0 Margin-Top: The width of the top margin (pixels): Screen 6: 0, Screen 7: 0, Screen 10: 20, Screen 11: 20 Margin-Bottom: The width of the bottom margin (pixels): Screen 6: 20, Screen 7: 20, Screen 10: 0, Screen 11: 0 Input: Which input route to the current panel

A. SET TV-WALL mode of one output port

Picture-1 Screen 6/7/10/11, and the source input is input 1 For example:

Send: SET OUT7 TVWALL 2 2 1 2 20 0 0 20 1  $\leftrightarrow$  Receive: OUT7 TVWALL 2 2 1 2 20 0 0 20 1<br>Send: SET OUT10 TVWALL 2 2 2 1 0 20 20 0 1  $\leftrightarrow$  Receive: OUT10 TVWALL 2 2 2 1 0 20 20 0 1 Send: SET OUT10 TVWALL 2 2 2 1 0 20 20 0 1 $\rightarrow$ Send: SET OUT11 TVWALL 2 2 2 2 2 0 0 20 0 1<sup>-1</sup> Receive: OUT11 TVWALL 2 2 2 2 2 2 0 0 20 0 1

Send: SET OUT6 TVWALL 2 2 1 1 0 20 0 20 1<sup>-1</sup> Receive: OUT6 TVWALL 2 2 1 1 0 20 0 20 1

Sending these four commands will create a 2x2 splice

B. How to Exit TV wall mode:

For example Exit TV-WALL combination of output port 6,7,10,11 Send: SET OUT6 TVWALL  $1\ 1\ 1\ 1\ 0\ 00\ 0\ 0\ 1$  Receive: OUT6 TVWALL  $1\ 1\ 1\ 1\ 0\ 00\ 0\ 0\ 1$ Send: SET OUT7 TVWALL  $1\ 1\ 1\ 1\ 0\ 00\ 0\ 0\ 1$  Receive: OUT7 TVWALL  $1\ 1\ 1\ 1\ 0\ 00\ 0\ 0\ 1$ Send: SET OUT10 TVWALL  $1 1 1 1 1 0 00 0 00 1 \rightarrow$ <br>Send: SET OUT11 TVWALL  $1 1 1 1 1 0 00 0 00 1 \rightarrow$ <br>Receive: OUT11 TVWALL  $1 1 1 1 0 00 0 00 1 \rightarrow$ Send: SET OUT11 TVWALL 1 1 1 1 0 00 0 00 1 $\leftrightarrow$ 

C. GET TV-WALL mode of one output port Picture-1 Screen  $6/7/10/11$ , and the source input is input 1 For example: Send: GET OUT6 TVWALL  $\rightarrow$  Receive: OUT6 TVWALL 2 2 1 1 0 20 0 20 1

# <span id="page-9-0"></span>**7 System command**

## <span id="page-9-1"></span>**Device IP**

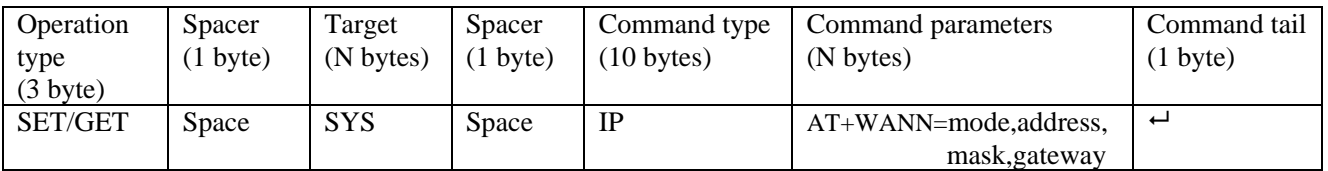

A. GET the device size: For example, GET the device IP (MAC: D8B04CB947DF ) Send: GET SYS IP+Receive: SYS IP D8B04CB947DF DHCP,192.168.0.119,255.255.255.0,192.168.0.1<sup>1</sup> Send: GET SYS IP-Receive: SYS IP D8B04CB947DF STATIC,192.168.0.222,255.255.255.0,192.168.0.24

B. SET the device IP: For example, Set the device IP to STATIC 192.168.1.1 Send: SET SYS IP STATIC, 192.168.0.222, 255.255.255.0, 192.168.0.1← Receive: SYS IP STATIC, 192.168.0.222, 255.255.255.0, 192.168.0.1 $\leftrightarrow$ For example, Set the device IP to HDCP (auto obtain) Send: SET SYS IP DHCP<sup>←</sup> Receive: SYS IP DHCP

### <span id="page-9-2"></span>**System Reset**

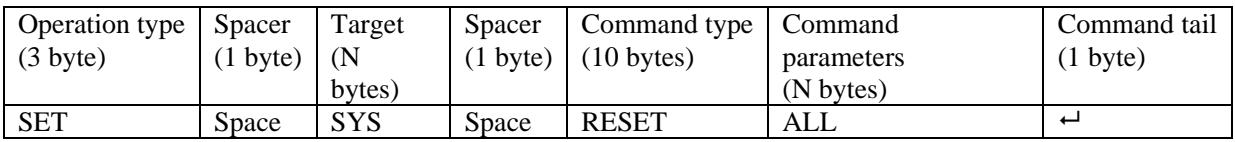

A. SET (Reset) the device : For example, Set (Reset) the device Send: SET SYS RESET ALL $\leftarrow$  Receive: SYS RESET ALL $\leftarrow$ 

# <span id="page-9-3"></span>**Panel Lock**

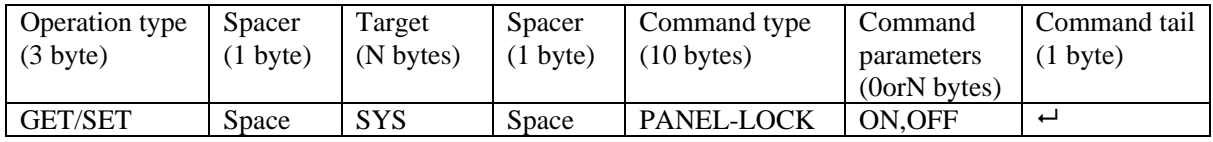

Send: SET SYS PANEL-LOCK ON<sup> $\leftrightarrow$ </sup> Receive: SYS PANEL-LOCK ON $\leftrightarrow$ Send: SET SYS PANEL-LOCK OFF- Receive: SYS PANEL-LOCK OFF-Send: GET SYS PANEL-LOCK PHONEL Receive: SYS PANEL-LOCK ON

## <span id="page-9-4"></span>**Input Lock**

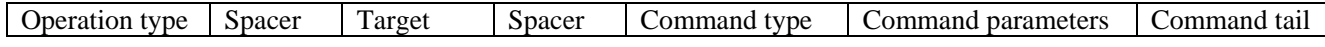

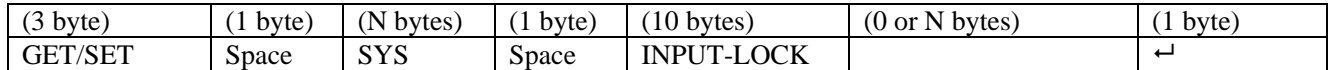

Send: SET SYS INPUT-LOCK 1-3-5--- $\leftarrow$  Receive: SYS INPUT-LOCK 1-3-5--- $\leftarrow$ /lock the input 1 3 5 Send: SET SYS INPUT-LOCK 12345678 $\leftrightarrow$  Receive: SYS INPUT-LOCK 12345678 $\leftrightarrow$ /lock the input 1 2 3 4 5 6 7 8 Send: SET SYS INPUT-LOCK -------- Preceive: SYS INPUT-LOCK --------- +//all inputs lock off Send: GET SYS INPUT-LOCK  $\vdash$  Receive: SYS INPUT-LOCK 1-3-5--- $\vdash$ 

#### <span id="page-10-0"></span>**7.6 Output Lock**

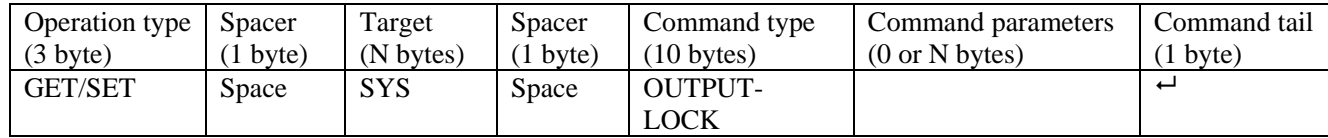

Send: SET SYS OUTPUT-LOCK 1-3-5--- $\leftarrow$  Receive: SYS OUTPUT-LOCK 1-3-5--- $\leftarrow$ //lock outputs 1 3 5 Send: SET SYS OUTPUT-LOCK --------- Receive: SYS OUTPUT-LOCK -------- H/all outputs lock off Send: GET SYS OUTPUT-LOCK  $\vdash$  Receive: SYS OUTPUT-LOCK 1-3-5--- $\vdash$ 

### <span id="page-10-1"></span>**7.7 Audio Only**

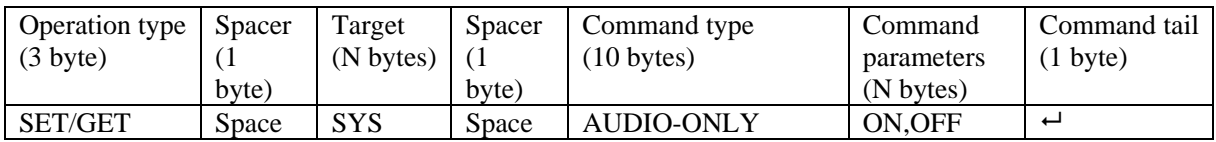

Send: GET SYS AUDIO-ONLY← Receive: SYS AUDIO-ONLY ON←

Send: SET SYS AUDIO-ONLY ON $\vdash$  Receive: SYS AUDIO-ONLY ON $\vdash$ 

#### <span id="page-10-2"></span>**7.8 Audio Switch Mode (44H2 only)**

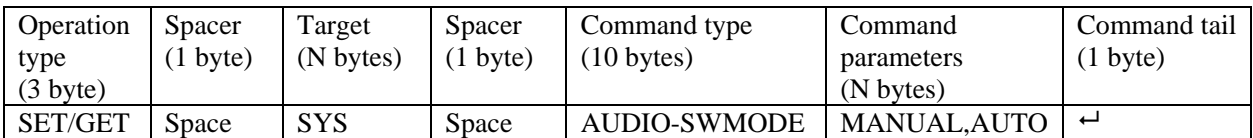

MANUAL mode: User can switch the audio route separately AUTO mode: The audio route is bonded video route For example: Send: SET SYS AUDIO-SWMODE MANUAL<sup>-1</sup> Receive: SYS AUDIO-SWMODE MANUAL

Send: GET SYS AUDIO-SWMODE  $\rightarrow$  Receive: SYS AUDIO-SWMODE MANUAL

<span id="page-10-3"></span>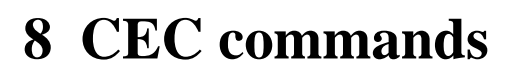

#### <span id="page-10-4"></span>**Auto Power on by CEC**

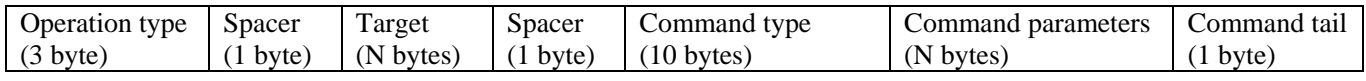

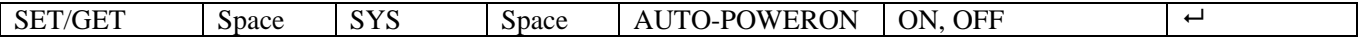

This command to Enable/Disable Auto Power function to control sources and displayers by CEC Send: SET SYS AUTO-POWERON ON<sup>"</sup> Receive: SYS AUTO-POWERON ON<sup>"</sup> Send: GET SYS AUTO-POWERON<sup>-1</sup> Receive: SYS AUTO-POWERON ON<sup>-1</sup>

#### <span id="page-11-0"></span>**Power on/Off Displayer by CEC**

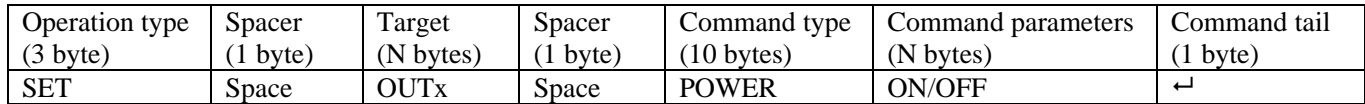

<span id="page-11-1"></span>Send: SET OUT1 POWER ON $\leftarrow$  Receive: OUT1 POWER ON $\leftarrow$ 

### **8.3 Volume +/Volume-/Mute/Unmute with Displayer**

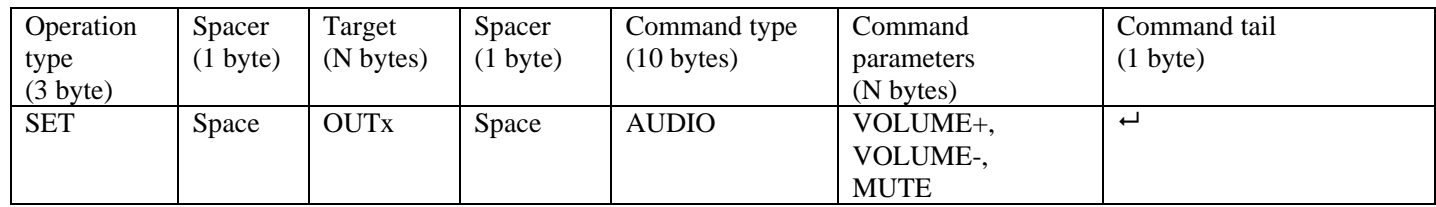

For example:

Send: SET OUT1 AUDIO VOLUME+<br>Send: SET OUT1 AUDIO VOLUME- $\leftarrow$ <br>Receive: OUT1 AUDIO VOLUME- $\leftarrow$ Send: SET OUT1 AUDIO VOLUME- $\rightleftarrows$ 

Send: SET OUT1 AUDIO MUTE  $\rightarrow$  Receive: OUT1 AUDIO MUTE//This command will toggle mute/unmue  $\rightarrow$